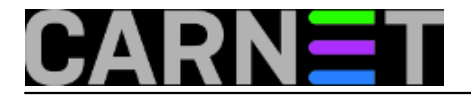

## **Zaboravljena zaporka za poslužitelj**

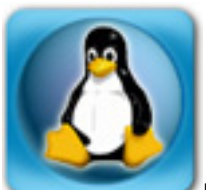

Ponekad, najčešće nakon godišnjeg odmora, dogodi se da zaboravimo administratorsku lozinku za poslužitelj kojeg dulje vrijeme nismo koristili. Obično je nismo zapisali negdje na sigurno mjesto, ili u KeePass i slične *password managere*.

Iako smo na portalu već pisali kako riješiti problem zaboravljene lozinke, dodat ćemo još jedan način. No prvo, ponovimo kako to većina radi...

Poslužitelj moramo restartati , a nakon što se pojavi GRUB-ov izbornik, na tipkovnici odaberite slovo "e" (*edit mode*). Nemojte pritiskati tipku Enter.

GNU GRUB version 1.99-27+deb7u2

Debian GNU/Linux, with Linux 3.2.0-4-686-pae Debian GNU/Linux, with Linux 3.2.0–4–686–pae (recovery mode)<br>Debian GNU/Linux, with Linux 3.2.0–4–486 Debian GNU/Linux, with Linux 3.2.0–4–486 (recovery mode)

Use the  $\uparrow$  and  $\uparrow$  keys to select which entry is highlighted. Press enter to boot the selected OS, Cellico edit the commands before booting or 'c' for a command–line. The highlighted entry will be executed automatically in 3s.

Pronađite liniju koja počinje sa linux/boot/vmlinuz-X.X.X.., te na kraju linije ubacite razmak (*space*) i upišite "init=/bin/bash" (bez navodnika):

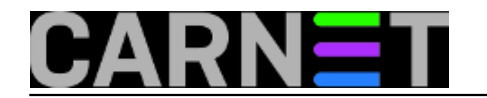

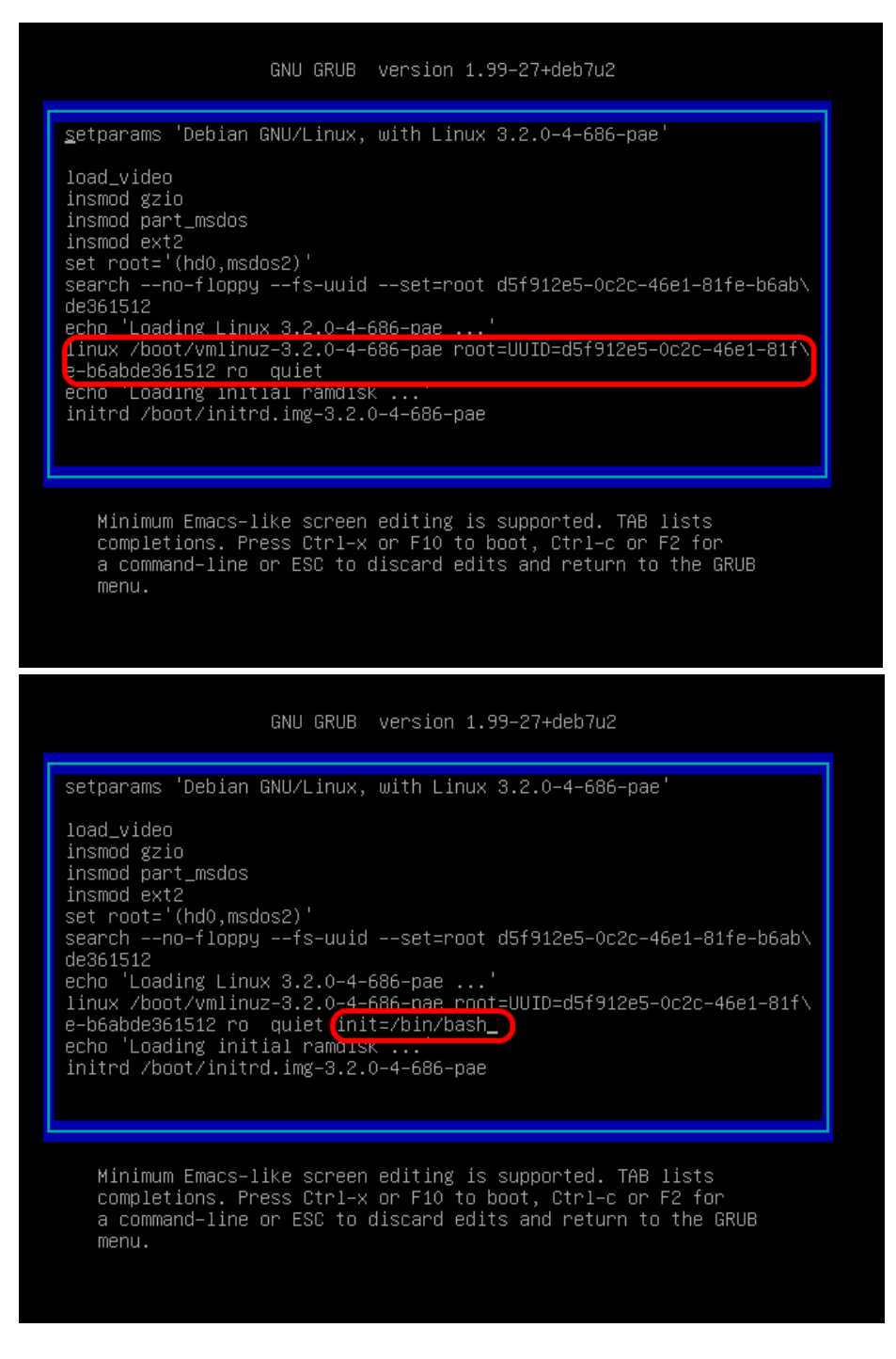

Nakon što ste to upisali, za *boot* pritisnite Ctrl+X. Kad se poslužitelj digne i dobijete naredbenu liniju, treba napraviti remount direktorija root (/), na takav način da je omogućeno i čitanje i pisanje:

# mount -w -o remount /

-w - (i) čitanje (i) pisanje

-o - dodatne opcije

remount - ponovno mountanje uređaja s dodatnim opcijama (u ovom slučaju *writeable*).

Slijedi izmjena zaporke korisnika root pomoću naredbe passwd:

# passwd

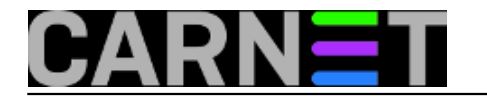

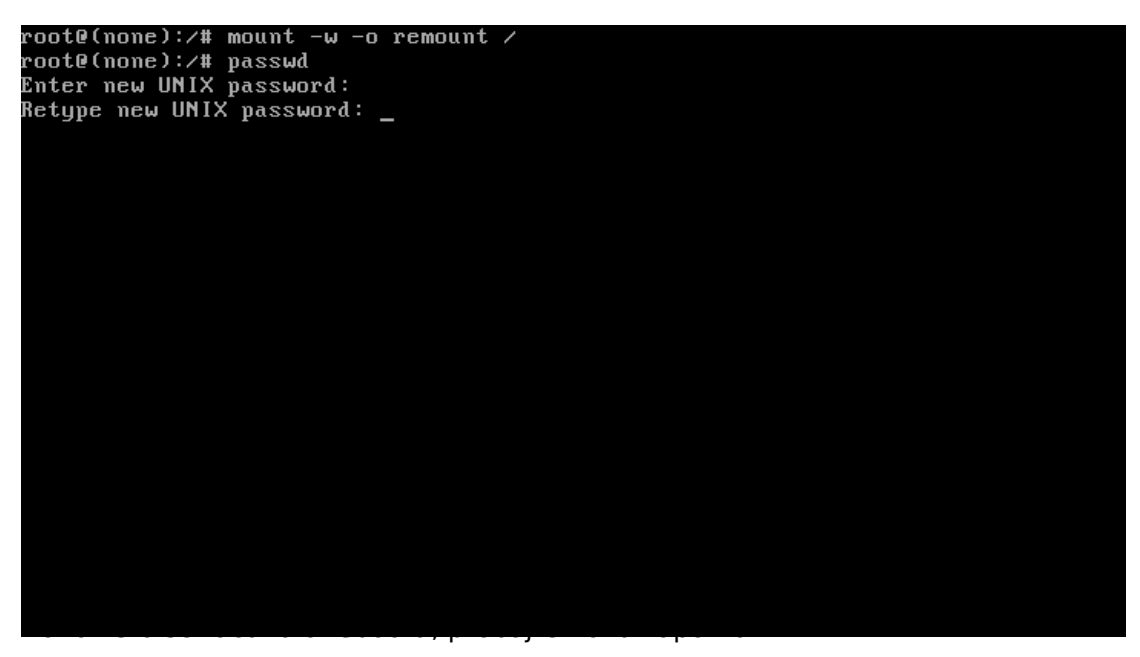

Prilično je jednostavno, no postoje i drugi načini. Ovdje mislimo uglavnom na razne Live CD-ove, koji osim promjene lozinke omogućavaju i druge operacije koje bi nam inače bilo teško napraviti iz ograničenog shella kojeg dobijemo prethodnim načinom.

U ovom primjeru ćemo demonstrirati izravno editiranje datoteke /etc/shadow, što nije preporučljivo, ali nekada sistemski alati ne mogu pomoći. Primjerice, datoteka je oštećena i format nije prepoznat, pa naredba *passwd* ne radi.

Koristit ćemo jedan od mnogih rescue diskova (Knoppix, The Trinity Rescue Kit, System Rescue CD). U primjeru koristili smo System Rescue CD ([http://www.sysresccd.org/SystemRescueCd\\_Homepage](http://www.sysresccd.org/SystemRescueCd_Homepage) [1]), sa grafičkim sučeljem.

Poslužitelj pokrećemo sa bootabilnog CD ili USB uređaja, te bez previše razmišljanja možete odabrati prvu opciju s izbornika.

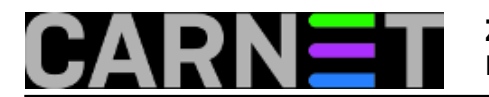

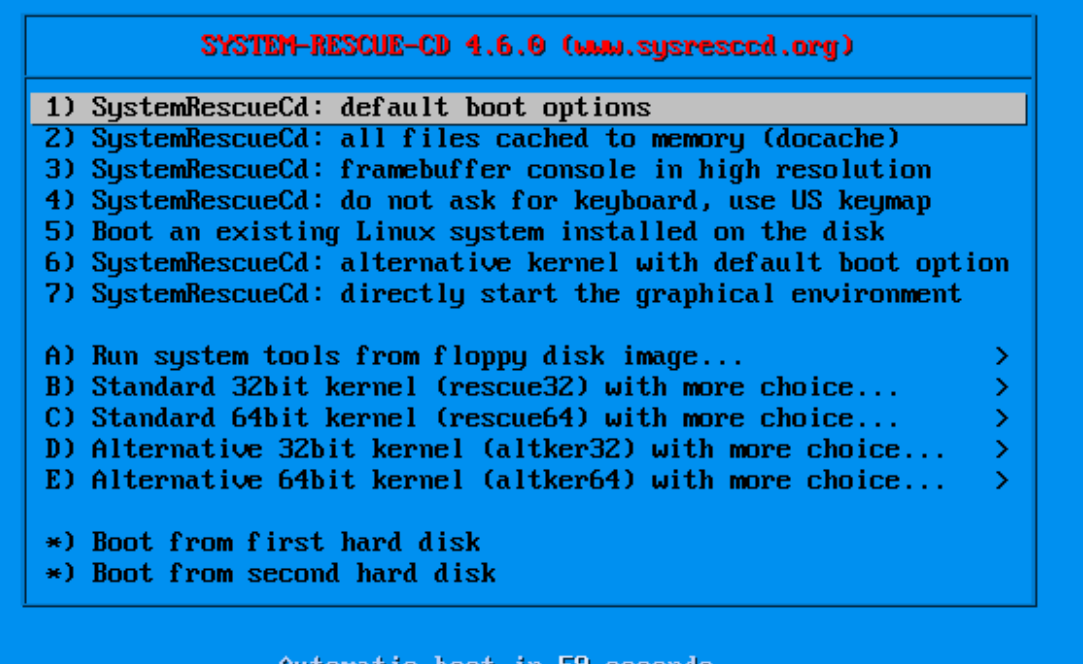

Automatic boot in 59 seconds...

Press ITABI to edit options or (F2), (F3), (F4), (F5), (F6), (F7) for help

Boot standard kernel with default options (should always work). You should<br>use this entry if you don't know which one to use. You can press [TAB] and add extra boot options after rescue32 or/and rescue64 if required

Nakon odabira tipkovnice sljedeći prozor daje nam kratke upute kako što mountati i kako pokrenuti grafičko sučelje. Odabrali smo rad iz grafičkog sučelja sa naredbom: "**startx**". Prilikom pokretanja grafičkog sučelja odmah se pokreće terminal i spajanje na mrežu.

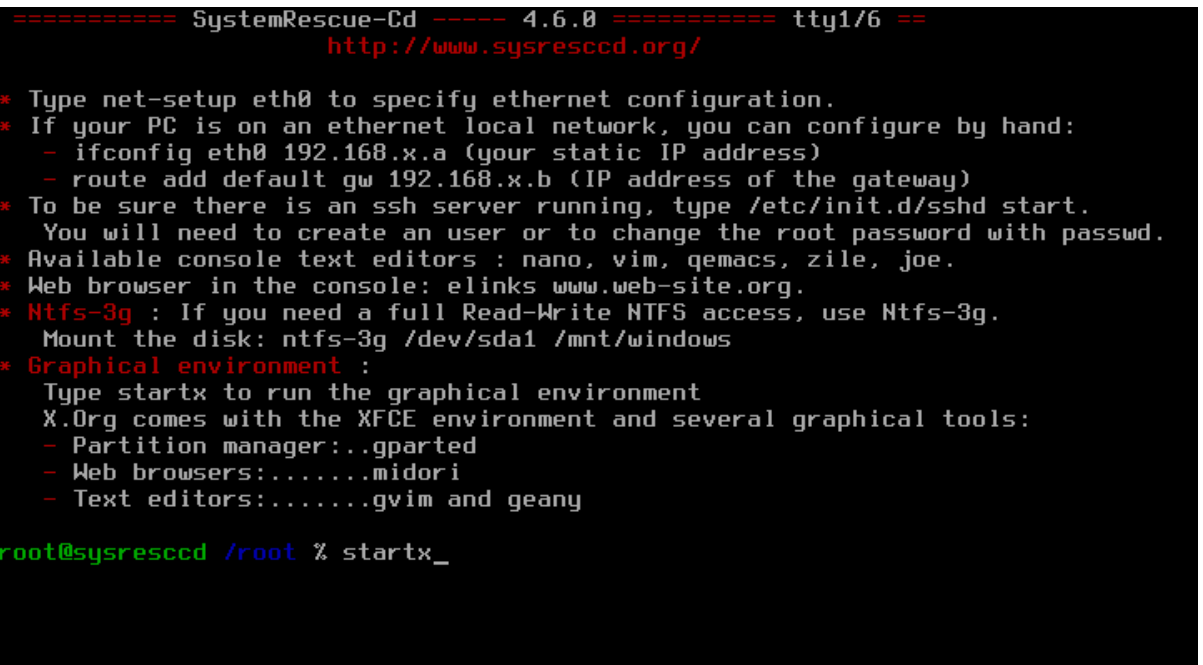

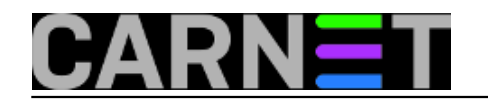

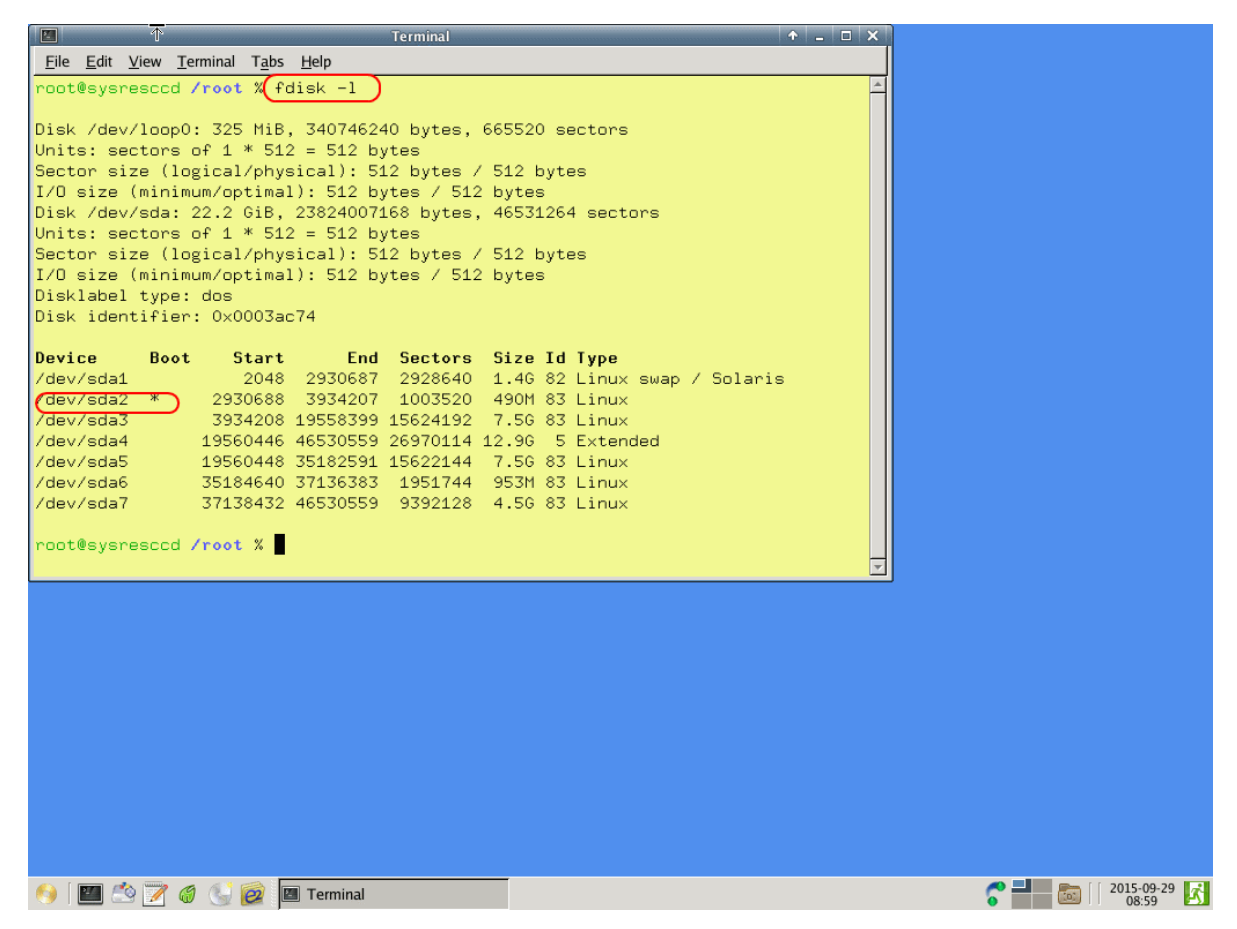

Sa "**fdisk -l**" pregledamo particije našeg sustava koje trebamo za mount, tj. tražimo root particiju koja je se u našem primjeru nalazi na uređaju "/dev/sda2". Kreiramo jednu privremenu točku za mount, primjerice privremeno, s "mkdir privremeno". Nakon kreiranja ukucamo "mount /dev/sda2 privremeno".

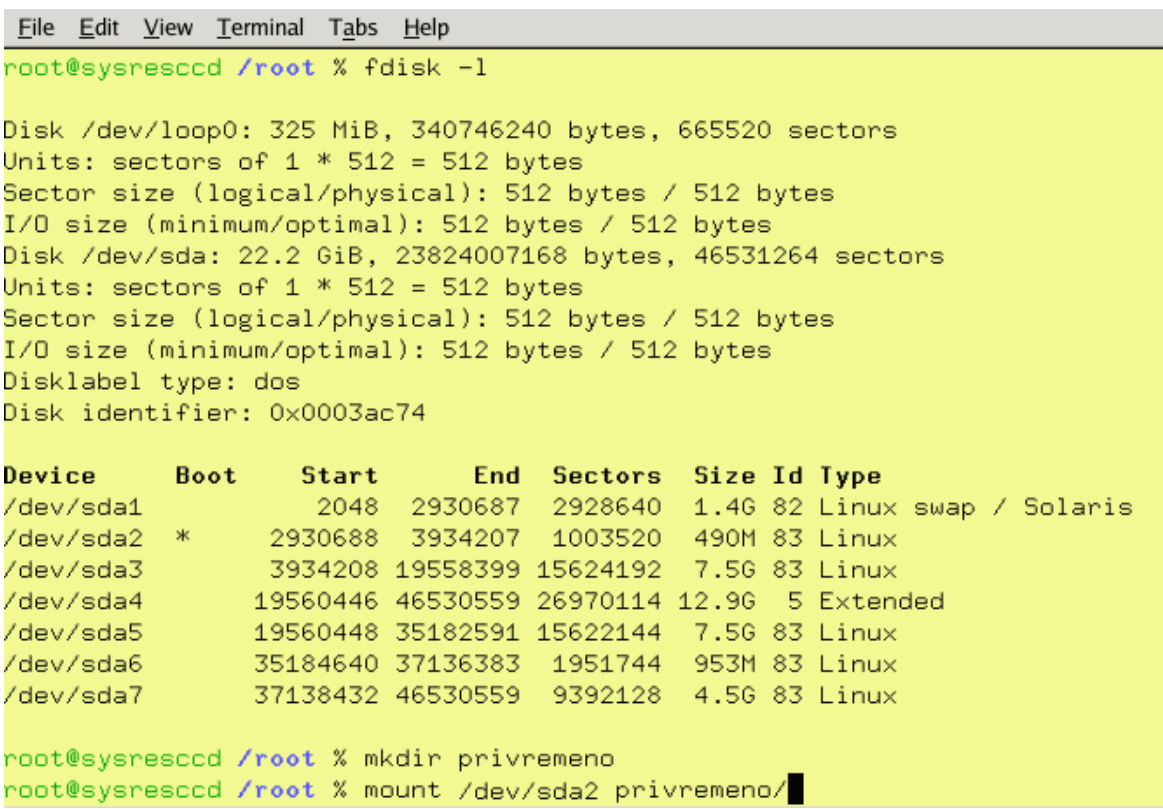

Nakon što smo mountali disk, odlazimo do **/etc** (**cd privremeno/etc**) direktorija gdje se nalazi

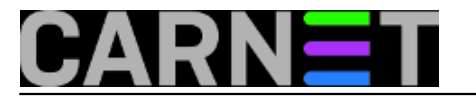

shadow datoteka. U njoj ćemo obrisati rootovu zaporku, tako da ćemo izbrisati pripadajući enkriptirani niz znakova.

Ono što je važno kod editiranje shadow datoteke za korisnika root je brisanje sadržaja između prve dvotočke (**":")** do sljedeće dvotočke (ni manje ni više, kako ne bi narušili strukturu datoteke!):

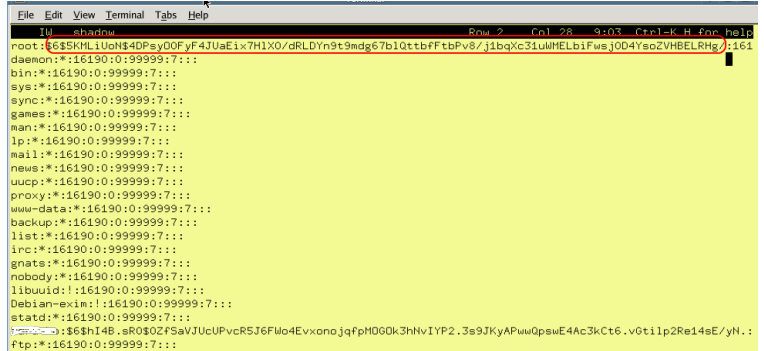

Nakon brisanja tog niza znakova, shadow datoteka treba izgledati ovako:

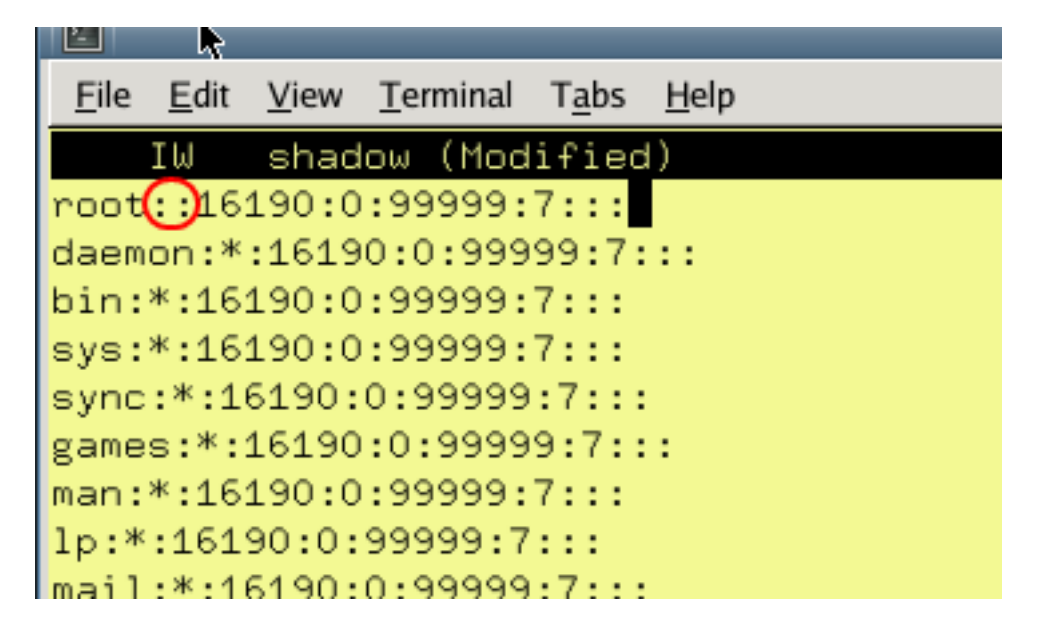

Ukoliko je datoteka oštećena (u smislu da su neke linije spojene i slično), popravite i to. Snimite datoteku i napravite reboot računala. Izvadite CD ili USB uređaj s kojeg ste pokretali računalo.

Nakon što se računalo normalo starta, prijavite se kao korisnik root. Sustav će tražiti zaporku, ali ona ne postoji, pa samo stisnite Enter. Obavezno odmah promijenite zaporku i možete nastaviti s normalnim radom.

## Debian GNU/Linux 7 debianlaptop tty1

debianlaptop login: root Linux debianlaptop 3.2.0–4–686–pae #1 SMP Debian 3.2.57–3+deb7u2 i686 The programs included with the Debian GNU/Linux system are free software; the exact distribution terms for each program are described in the individual files in /usr/share/doc/\*/copyright. Debian GNU/Linux comes with ABSOLUTELY NO WARRANTY, to the extent permitted by applicable law. oot@debianlaptop:~# passwd~ Enter new UNIX password:  $\overline{\phantom{a}}$ 

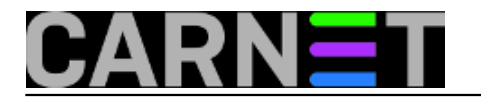

sri, 2015-09-30 10:43 - Zdravko Rašić**Kuharice:** [Linux](https://sysportal.carnet.hr/taxonomy/term/17) [2] **Kategorije:** [Operacijski sustavi](https://sysportal.carnet.hr/taxonomy/term/26) [3] **Vote:** 5

Vaša ocjena: Nema Average: 5 (1 vote)

**Source URL:** https://sysportal.carnet.hr/node/1570

## **Links**

- [1] http://www.sysresccd.org/SystemRescueCd\_Homepage
- [2] https://sysportal.carnet.hr/taxonomy/term/17
- [3] https://sysportal.carnet.hr/taxonomy/term/26